## **Starting the Development Workplace**

This tutorial assumes that you have installed Natural for Ajax as described in the Installation section.

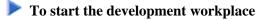

- 1. Make sure that your application server is running.
- 2. Invoke your browser and start the development workplace with the following URL:

| http:// <host>:<port>/cisnatural/index.html</port></host> |
|-----------------------------------------------------------|
|-----------------------------------------------------------|

where <*host*> is the name of the machine on which your application server is installed and <*port*> is the port number of your application server.

## Note:

If you have not defined another port number during installation, the default port number is "8080".

The development workplace is now shown in your browser.

| Development Work                                                                                                    |                                                                                                    | Application Designer |
|----------------------------------------------------------------------------------------------------|----------------------------------------------------------------------------------------------------|----------------------|
|                                                                                                    |                                                                                                    |                      |
| Tools & Documentation                                                                                                    |                                                                                                    |                      |
| Development Tools Project Manager Layout Manager Style Sheet Editor Language Manager Literal Translator WAR Packager Control Editor Monitoring Layout Check Map Converter Map Converter Extension API Conversion Rules Conversion Logs Start/Stop Trace Execute Trace Developer Documents | G software **<br>APPLICATION DESIGNER<br>Copyright © 2005 - 2008 Software AG, Durmitadt, Germa<br>and/or Software AG USA, Inc., Beston, VA, United States<br>and/or their suppliers.<br>AW rights reserved. |                      |
| Online Documentation                                                                                                    |                                                                                                    |                      |
| HTMLBasedGUI                                                                                                    |                                                                                                    |                      |
| nj×demos<br>nj×mapconverter                                                                                                    |                                                                                                    |                      |

You can now proceed with the next exercise: Creating a Project.